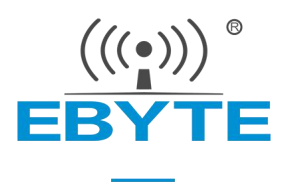

# EA01-SG\_GNSS\_指令手册

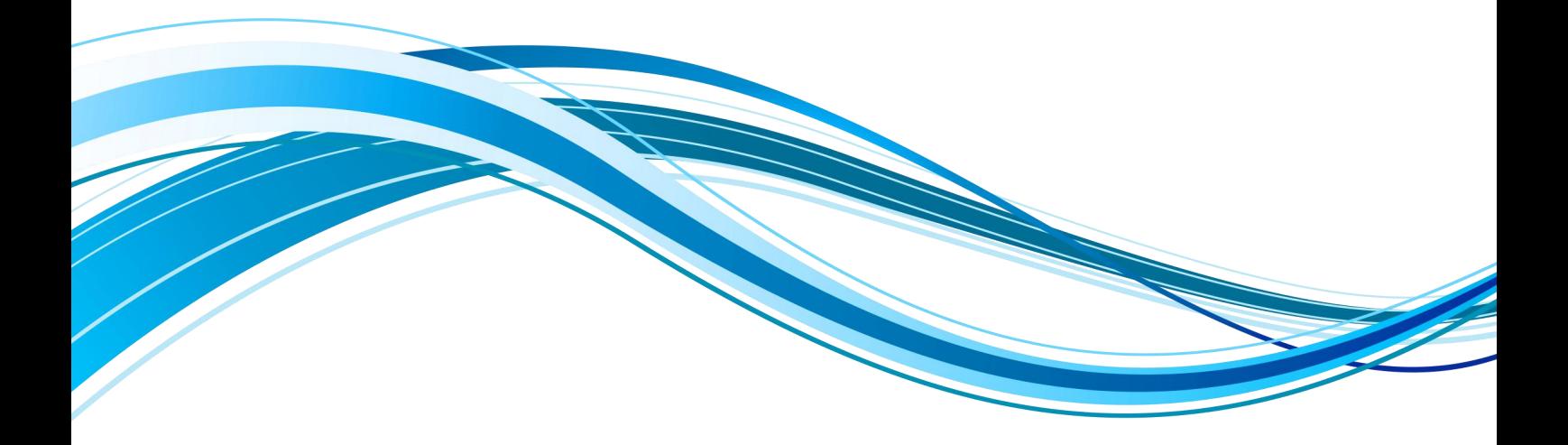

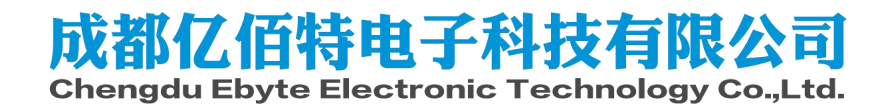

# 目录

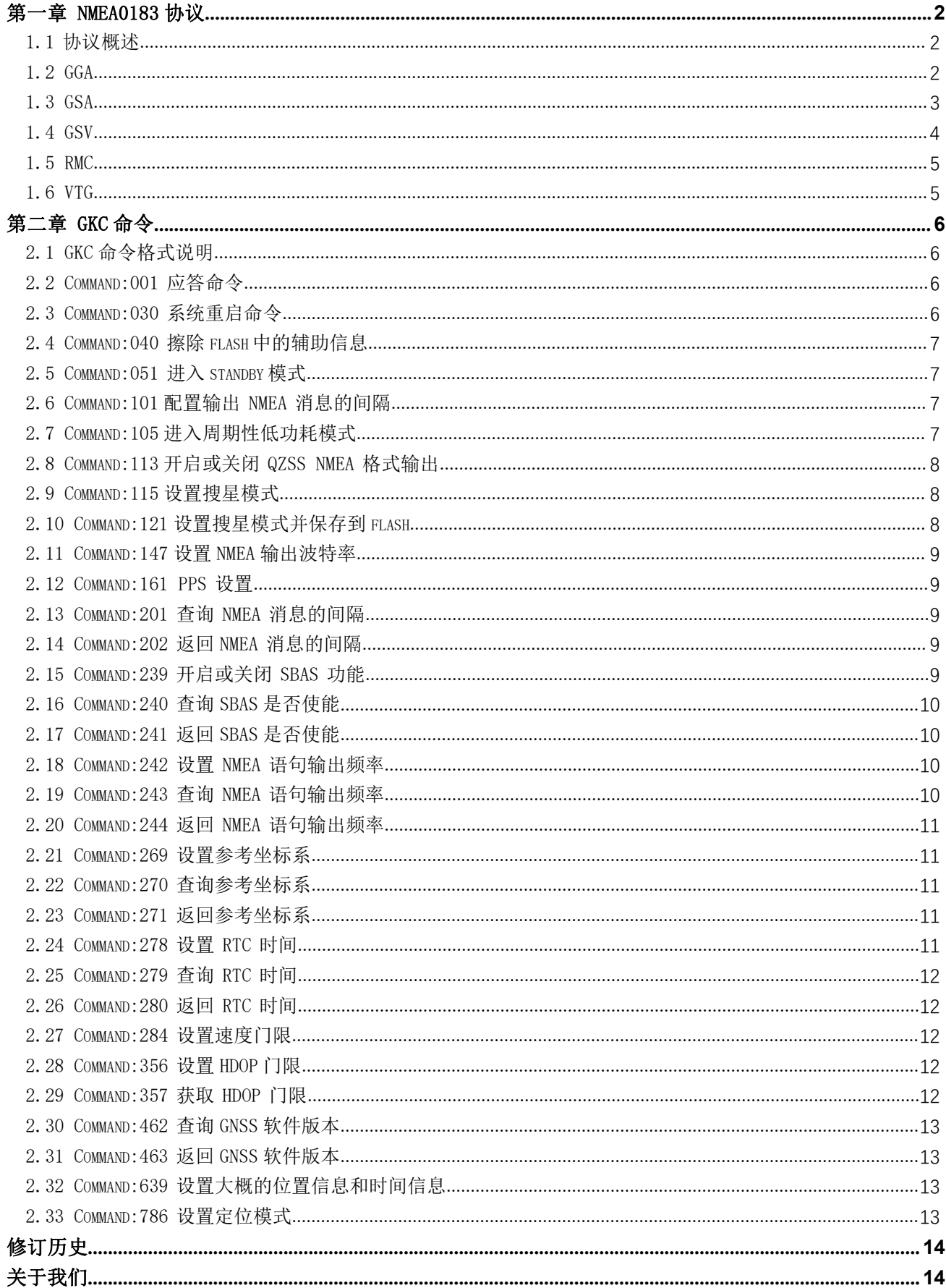

# <span id="page-2-0"></span>第一章 NMEA0183 协议

# <span id="page-2-1"></span>1.1 协议概述

EA01-SG 模块支持标准 NMEA0183 协议,本章节简介协议信息的相关内容 常见输出格式如下: GGA:时间、位置、卫星数量 GSA: GPS 接收机操作模式, 定位使用的卫星, DOP 值, 定位状态 GSV:可见 GPS 卫星信息、仰角、方位角、信噪比 RMC: 时间、日期、位置、速度 VTG:地面速度信息

语句标识符:

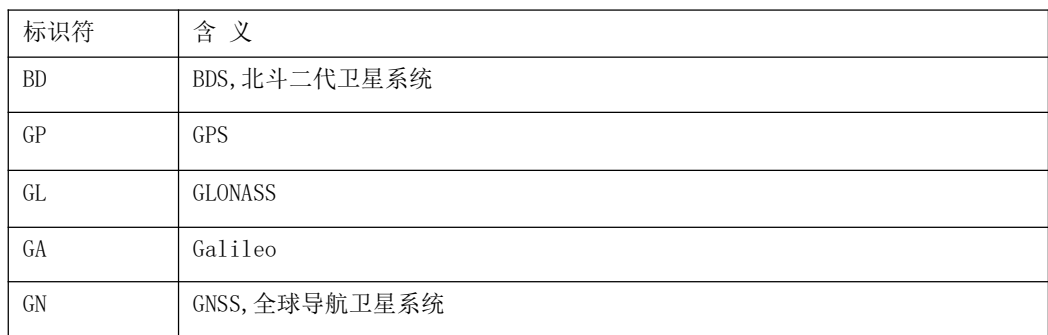

# <span id="page-2-2"></span>1.2 GGA

 $$--GGA, hhmmss.$ ss, 1111. 11, a, yyyyy. yy, a, x, xx, x, x, x, x, M, x. x, M, x. x, xxxx\*hh 样例数据: \$GPGGA, 065545.789, 2109.9551, N, 12023.4047, E, 1, 9, 0.85, 18.1, M, 8.0, M,, \*5E

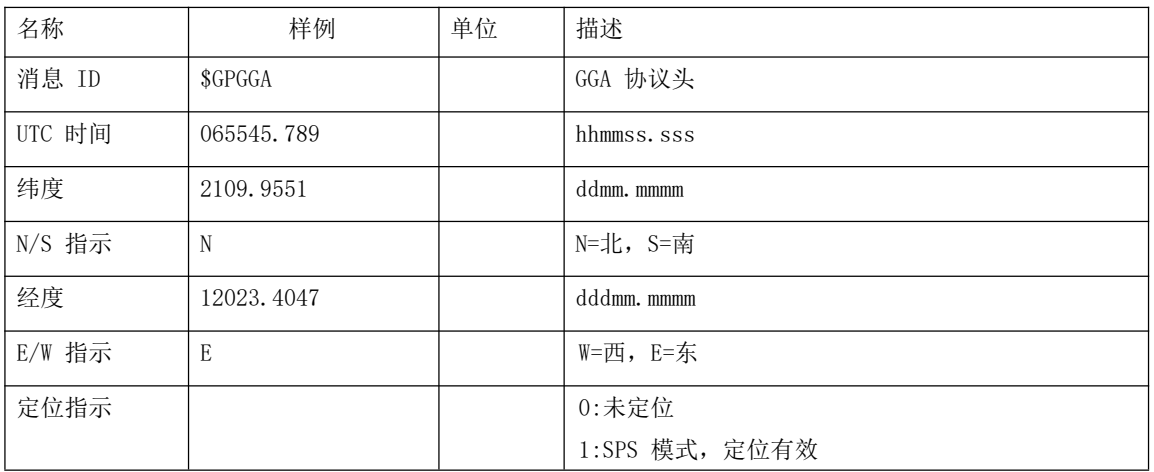

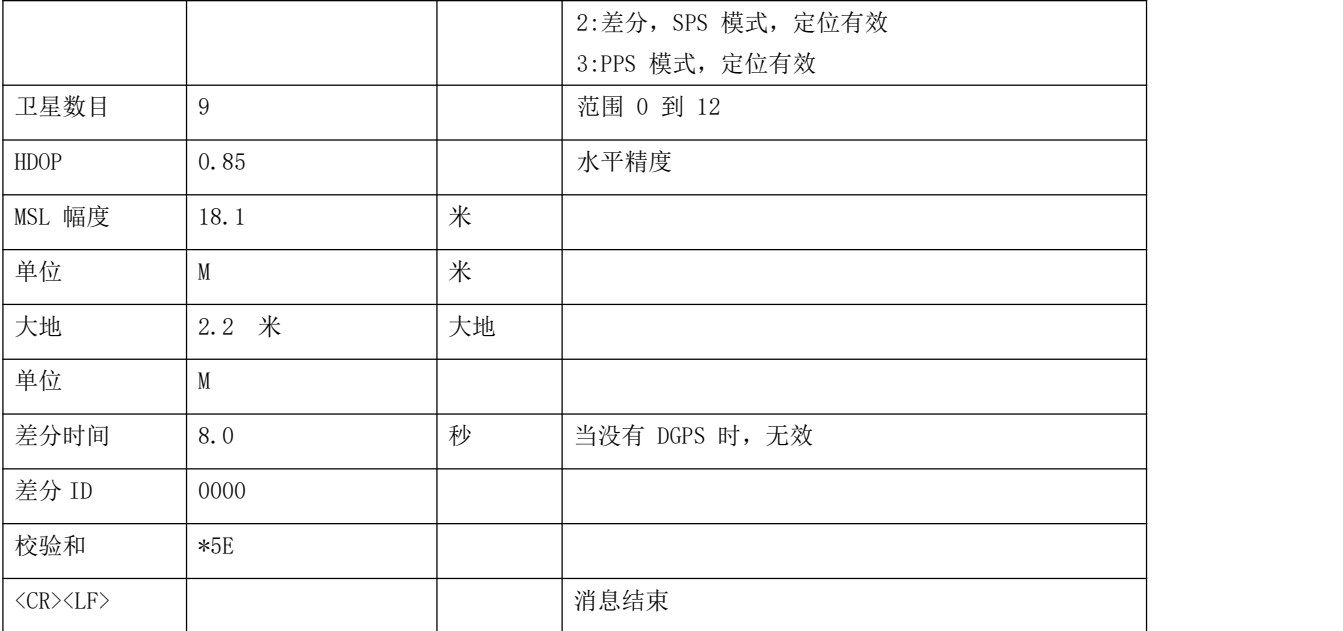

## <span id="page-3-0"></span>1.3 GSA

\$--GSA,a,a,x,x,x,x,x,x,x,x,x,x,x,x,x,x,x.x,x.x,x.x\*hh 样例数据: \$GPGSA, A, 3, 10, 24, 12, 32, 25, 21, 15, 20, 31,,,, 1. 25, 0.85, 0.91\*04

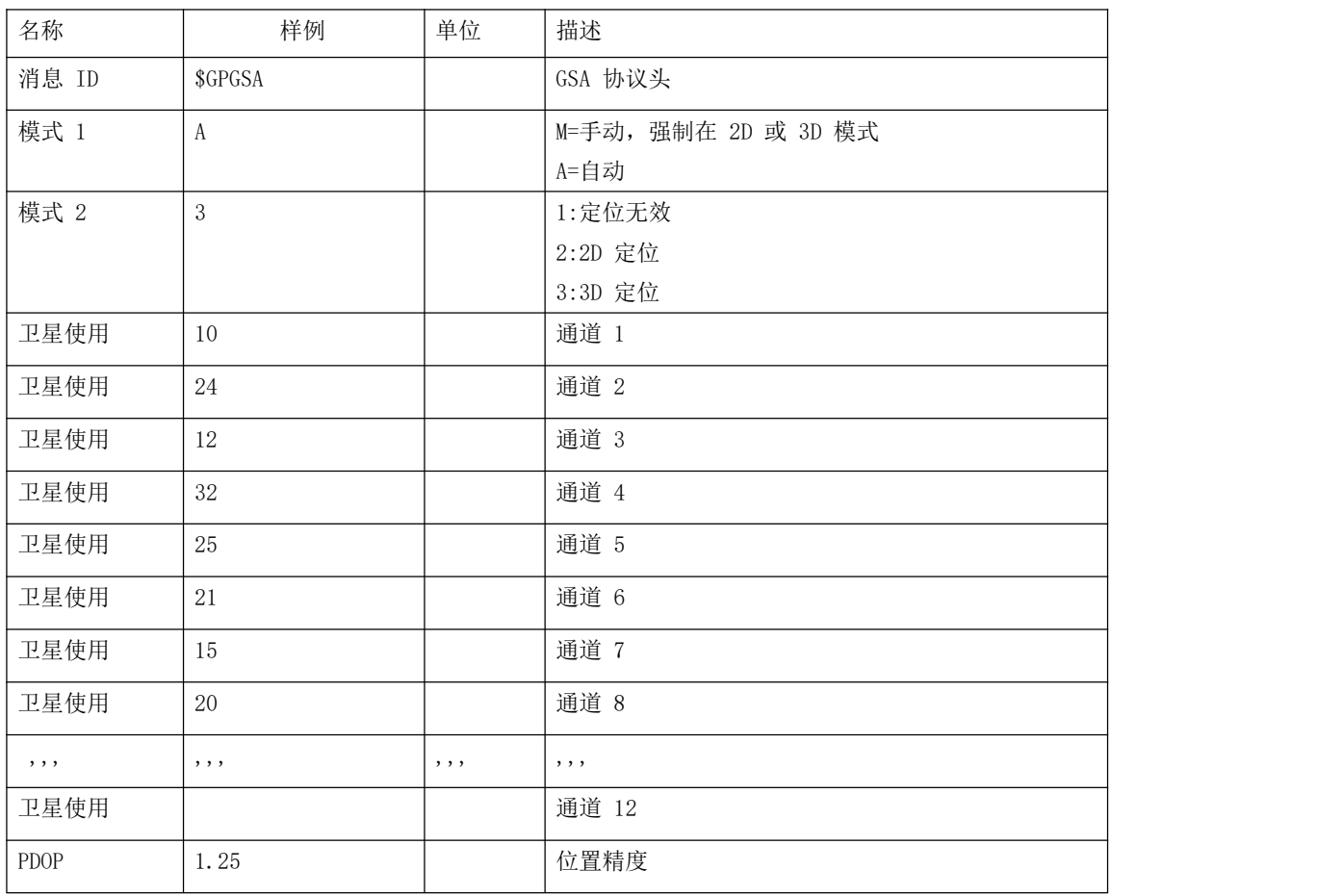

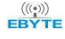

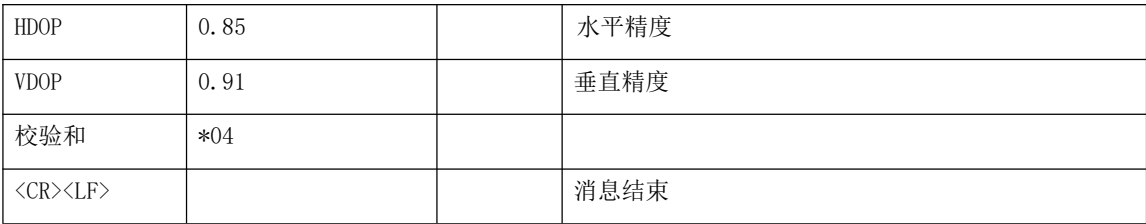

#### <span id="page-4-0"></span>1.4 GSV

 $-\text{GSV}, x, x, x, x, x, x, x, \ldots$  \*hh

样例数据:

\$GPGSV,3,1,12,14,75,001,31,32,67,111,38,31,57,331,33,26,47,221,20\*73 \$GPGSV,3,2,12,25,38,041,29,29,30,097,32,193,26,176,35,22,23,301,30\*47 \$GPGSV,3,3,12,10,20,185,28,44,20,250,,16,17,217,21,03,14,315,\*7D

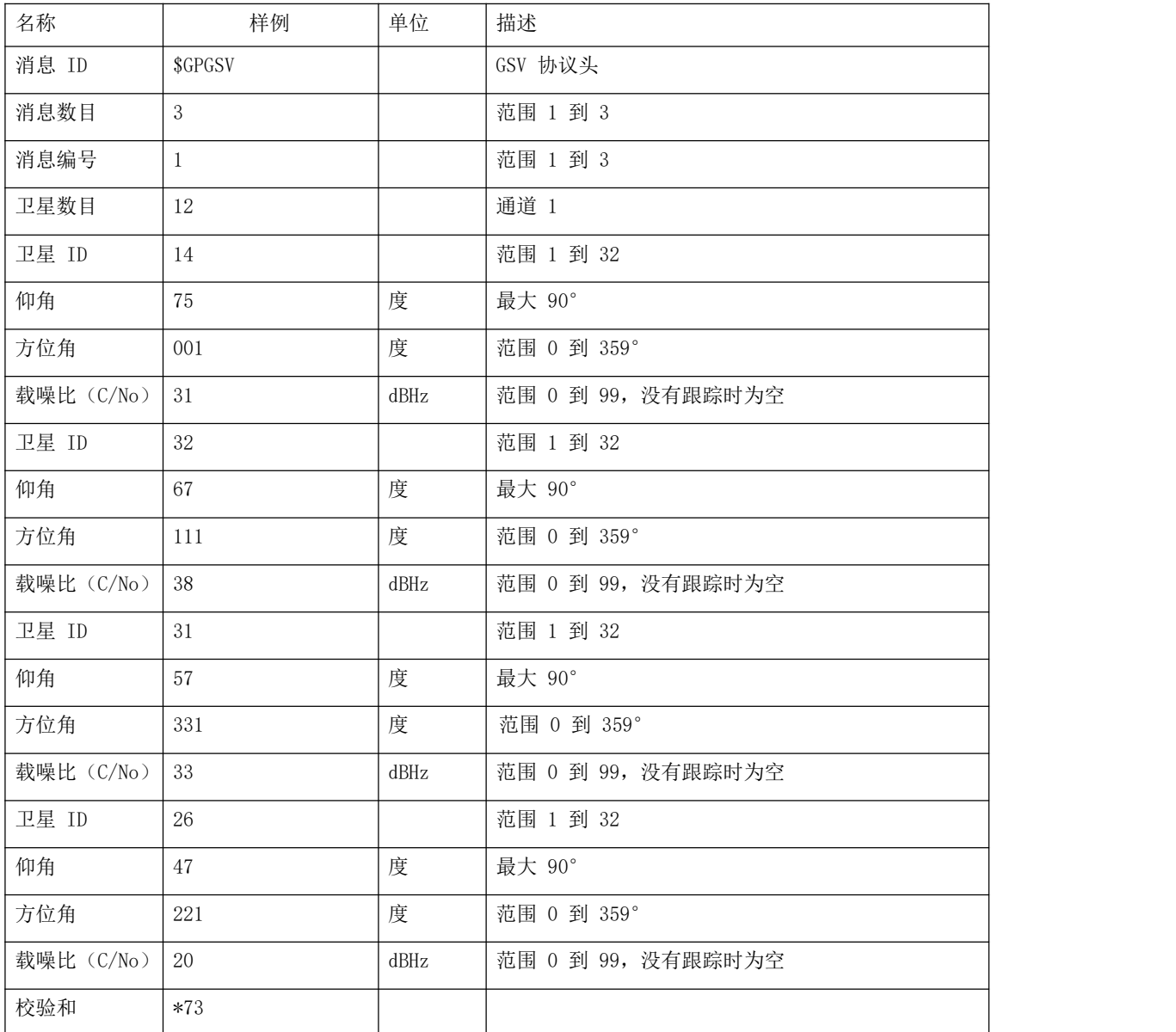

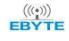

<CR><LF> 消息结束

#### <span id="page-5-0"></span>1.5 RMC

\$--RMC, hhmmss.ss, A, 1111.11, a, yyyyy.yy, a, x. x, x. x, xxxx, x. x, a\*hh

样例数据:

\$GPRMC,100646.000,A,3109.9704,N,12123.4219,E,0.257,335.62,291216,,,A\*59

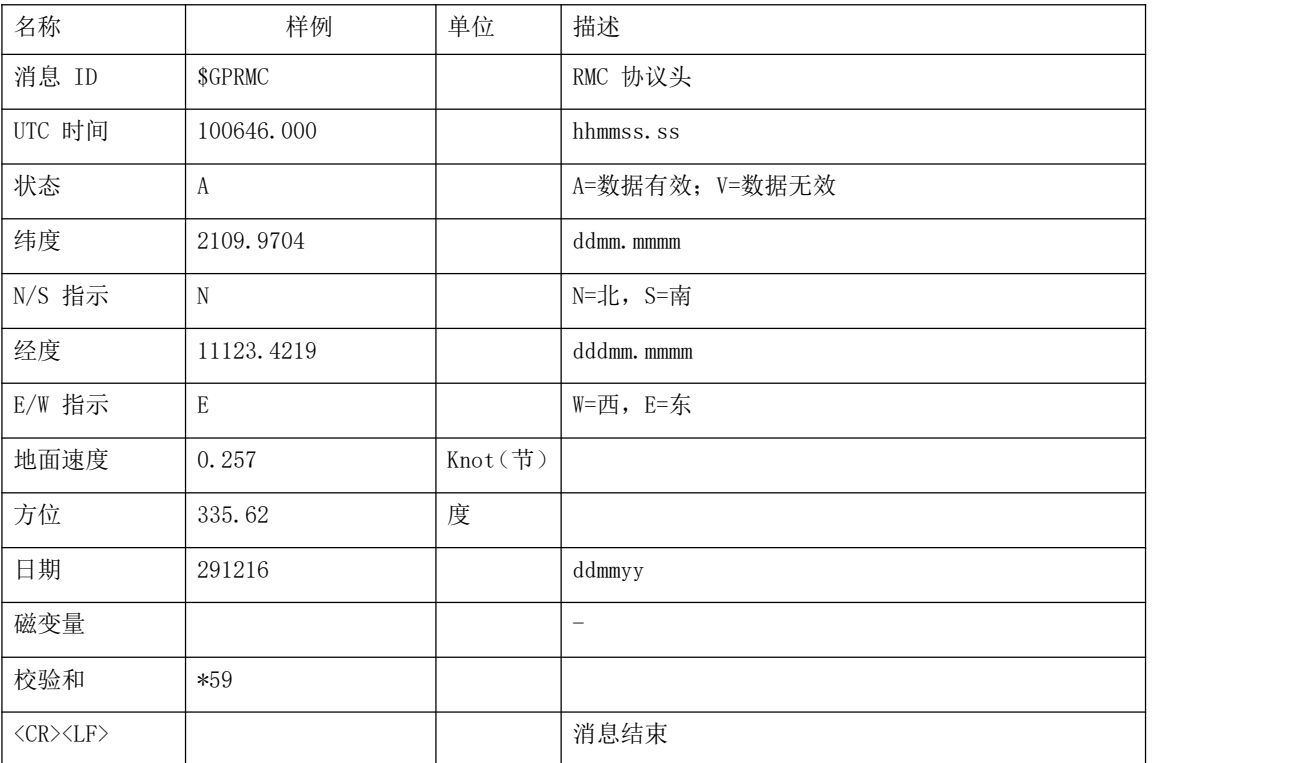

# <span id="page-5-1"></span>1.6 VTG

\$--VTG,x.x,T,x.x,M,x.x,N,x.x,K\*hh 样例数据: \$GPVTG, 335.62, T,, M, O. 257, N, O. 477, K, A\*38

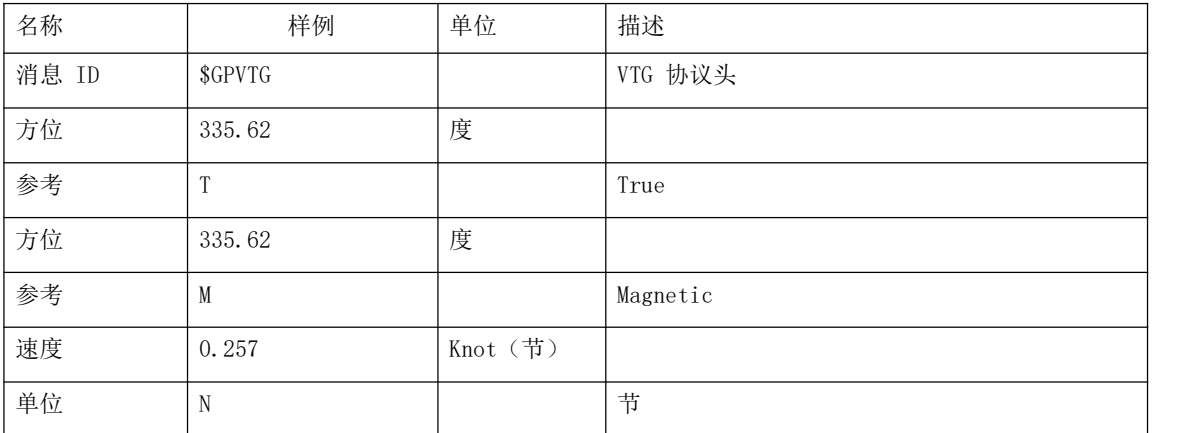

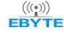

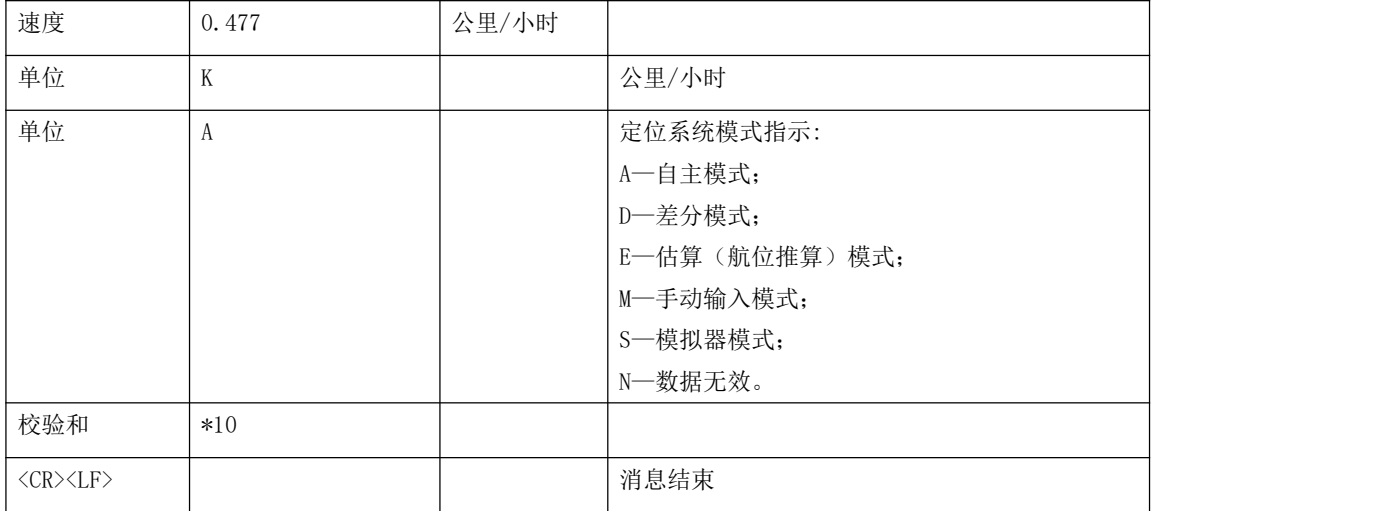

# <span id="page-6-0"></span>第二章 GKC 命令

#### <span id="page-6-1"></span>2.1 GKC 命令格式说明

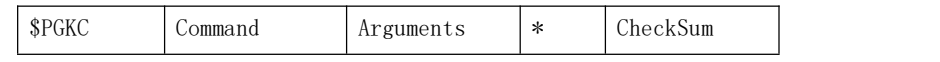

Command: 表示发送的命令号,具体的值参考下文

Arguments: 表示发送命令需要的参数,参数可以是多个,不同的命令对应不同的数据,具体值参考下文。 \*: 数据结束的标志

CheckSum: 整条命令的校验数据,\$和\*之间所有数据的 8 位异或

样例数据: \$PGKC030, 3, 1\*2E

PGKC030,3,1 的 8 位异或效验值为 2E

# <span id="page-6-2"></span>2.2 Command:001 应答命令

响应命令,响应下述每一条命令的执行结果 Arguments: Arg1: 该消息所应答消息的 command。 Arg2: "1" ,不支持接收到的消息 "2" ,有效消息,但执行不正确 "3" ,有效消息,并且执行正确 Example: 发送单 GPS 命令:\$PGKC115,1,0,0,0\*2B

应答消息:\$PGKC001,115,3,1,0,0,0,0,1\*28

# <span id="page-6-3"></span>2.3 Command:030 系统重启命令

Arguments:

Arg1: "1" ,热启动 "2" ,温启动 "4" ,冷启动 Arg2: "1", 软件重启 "2" ,硬件重启 "3" ,清 nvram,保留 flash 重启 Example: 热启动命令:\$PGKC030,1,1\*2C 备注:热启动和温启动 Arg2 都设置为 1,冷启动有 1,2,3 这三种情况。

#### <span id="page-7-0"></span>2.4 Command:040 擦除 flash 中的辅助信息

Arguments: **无** しょうしん しんしん しんしん しんしん しんしん しんしん Example: \$PGKC040\*2B

#### <span id="page-7-1"></span>2.5 Command:051 进入 standby 模式

Arguments: Arg1: "0", stop 模式 Example: \$PGKC051,0\*37 该命令可以通过发送任何命令唤醒,无效的命令也可,硬件上可以通过插拔串 口唤醒,个人建议直接发送原来的低功耗命令即可。

# <span id="page-7-2"></span>2.6 Command:101 配置输出 NMEA 消息的间隔

Arguments: Arg1: 200-10000 Example: \$PGKC101,1000\*02 设置的该命令是每隔 1000ms 也就是 1s NMEA 数据输出,通过 socket 通道输出建议设置大于 2 秒。

#### <span id="page-7-3"></span>2.7 Command:105 进入周期性低功耗模式

Arguments: Arg1: "0" ,正常工作运行模式 "8" ,低功耗模式,可以通过串口发送命令唤醒 Example: \$PGKC105,8\*3F

#### <span id="page-8-0"></span>2.8 Command:113 开启或关闭 QZSS NMEA 格式输出

Arguments: Arg1: "0" ,关闭 "1" ,开启 Example: \$PGKC113,1\*31

# <span id="page-8-1"></span>2.9 Command:115 设置搜星模式

Arguments:

Argl: "1", GPS on " $0"$ , GPS off Arg2: "1", Glonass on " $0"$  , Glonass off Arg3: "1", Beidou on "0" , Beidou off Arg4: "1", Galieo on " $0"$  , Galieo off Example: 设置搜星模式单 GPS 模式,命令如下: \$PGKC115,1,0,0,0\*2B

# <span id="page-8-2"></span>2.10 Command:121 设置搜星模式并保存到 flash

Arguments:

Argl: "1", GPS on  $"0"$  , GPS off Arg2: "1", Glonass on "0" , Glonass off Arg3: "1", Beidou on "0", Beidou off Arg4: "1", Galieo on "0", Galieo off

Example:

设置搜星模式为单 GPS 模式

\$PGKC121,1,0,0,0\*2C<CR><LF>

Command115 和 121 的命令区别在于 115 命令设置后不会保存在 flash,重启后设置的该搜星模式会消失,121 的命令设 置后会保存在 flash, 重启后设置的该搜星模式会保留下来。

# <span id="page-9-0"></span>2.11 Command:147 设置 NMEA 输出波特率

Arguments: Arg1: 9600, 19200, 38400, 57600, 115200. Example: \$PGKC147,115200\*06 注:修改波特率需先设置此命令修改 GNSS 的波特率,然后 AT+UARTSET 修改 AT 串口的波特率,波特率值需要保持一致。

#### <span id="page-9-1"></span>2.12 Command:161 PPS 设置

Arguments: Arg1: "0" ,关闭 PPS 输出 " $1$ ", 第一次 fix " $2"$ , 3D fix "3" ,2D/3D fix "4", 始终开启 Arg2: PPS 脉冲宽度 (ms) Arg3: PPS 脉冲周期 (ms) Example: \$PGKC161,2,500,2000\*0

# <span id="page-9-2"></span>2.13 Command:201 查询 NMEA 消息的间隔

Arguments: **无** アンファイル しんしん しんしん しんしん しんしん しんしん しんしんしん Example: \$PGKC201\*2C

#### <span id="page-9-3"></span>2.14 Command:202 返回 NMEA 消息的间隔

Arguments: **无** アンファイル しんしん しんしん しんしん しんしん しんしん しんしんしん Example: \$PGKC202,1000,0,0,0,0\*02

# <span id="page-9-4"></span>2.15 Command:239 开启或关闭 SBAS 功能

Arguments: Arg1: "0" ,关闭 "1" ,开启 Example:

\$PGKC239,1\*3A

# <span id="page-10-0"></span>2.16 Command:240 查询 SBAS 是否使能

Arguments: **无** しょうしん しんしん しんしん しんしん しんしん しんしん Example: \$PGKC240\*29

#### <span id="page-10-1"></span>2.17 Command:241 返回 SBAS 是否使能

应答 240 命令 Arguments: Arg1: "0" ,关闭 "1" ,打开 Example: \$PGKC241,1\*35

#### <span id="page-10-2"></span>2.18 Command:242 设置 NMEA 语句输出频率

Arguments: Arg1: GLL Arg2: RMC Arg3: VTG Arg4: GGA Arg5: GSA Arg6: GSV Arg7: GRS Arg8: GST Arg9~Arg19: 保留 Example: \$PGKC242,1,1,1,1,1,1,0,0,0,0,0,0,0,0,0,0,0,0,0\*37 输出 GLL RMC VTG GGA GSA GSV 数据,1 秒的频率输出 \$PGKC242,1,1,1,1,0,0,0,0,0,0,0,0,0,0,0,0,0,0,0\*37 输出 GLL RMC VTG GGA 数据,1 秒的频率输出 \$PGKC242,1,0,0,0,0,0,0,0,0,0,0,0,0,0,0,0,0,0,0\*36 输出 GLL 数据,1 秒的频率输出

#### <span id="page-10-3"></span>2.19 Command:243 查询 NMEA 语句输出频率

Arguments: **无** アンファイル しんしん しんしん しんしん しんしん しんしん Example: \$PGKC243\*2A

# <span id="page-11-0"></span>2.20 Command:244 返回 NMEA 语句输出频率

应答 243 命令 Arguments: Args: 参考 242 命令 Example: \$PGKC244,1,1,1,1,1,1,0,0,0,0,0,0,0,0,0,0,0,0,0\*31

#### <span id="page-11-1"></span>2.21 Command:269 设置参考坐标系

Arguments: Arg1: "0", WGS84 Example: \$PGKC269,0\*3E

#### <span id="page-11-2"></span>2.22 Command:270 查询参考坐标系

Arguments: **无** アンファイル しんしん しんしん しんしん しんしん しんしん Example: \$PGKC270\*2A

#### <span id="page-11-3"></span>2.23 Command:271 返回参考坐标系

应答 270 命令 Arguments: Arg1: 参考 269 命令 Example: \$PGKC271,0\*37

#### <span id="page-11-4"></span>2.24 Command:278 设置 RTC 时间

Arguments: Arg1: 年 Arg2: 月, 1~12 Arg3: 日,1~31 Arg4: 时, 0~23 Arg5:  $\hat{H}$ , 0~59 Arg6: 秒, 0~59 Example: \$PGKC278,2017,3,15,12,0,0\*12

#### <span id="page-12-0"></span>2.25 Command:279 查询 RTC 时间

Arguments: えんしょう しんしょう しんしょう しんしょう アルバイン しんしゅう あいしゅう Example: \$PGKC279\*23

# <span id="page-12-1"></span>2.26 Command:280 返回 RTC 时间

应答 279 命令 Arguments: Args: 参考 278 命令 Example: \$PGKC280,2017,3,15,12,0,0\*15

#### <span id="page-12-2"></span>2.27 Command:284 设置速度门限

速度低于门限值时,输出速度为 0 Arguments: Arg1: 门限值 Example: \$PGKC284,0.5\*26

# <span id="page-12-3"></span>2.28 Command:356 设置 HDOP 门限

实际 HDOP 大于门限值时,不定位 Arguments: Arg1: 门限值 Example: \$PGKC356,0.7\*2A

## <span id="page-12-4"></span>2.29 Command:357 获取 HDOP 门限

Arguments: 无人的人,但是我们的人们都不会不会不会。 Example: \$PGKC357\*2E

#### <span id="page-13-0"></span>2.30 Command:462 查询 GNSS 软件版本

Arguments: えんしょう しんしょう しんしょう しんしょう アルバイン しんしゅう あいしゅう Example: \$PGKC462\*2F

# <span id="page-13-1"></span>2.31 Command:463 返回 GNSS 软件版本

应答 462 命令 Arguments: **无** アンファイル しんしん しんしん しんしん しんしん しんしん Example: \$PGKC463,GK9501\_2.0\_Aug 10 2020,GOKE microsemi \*3F

# <span id="page-13-2"></span>2.32 Command:639 设置大概的位置信息和时间信息

设置大概的位置信息和时间信息,以加快定位速度 Arguments: Arg1: 纬度, 例如: 28.166450 Arg2: 经度, 例如: 120.389700 Arg3: 高度, 例如: 0 Arg4: 年 Arg5: 月 Arg6: 日 Arg7: 时, 时间是 UTC 时间 Arg8: 分 Arg9: 秒 Example: \$PGKC639,28.166450,120.389700,0,2017,3,15,12,0,0\*33

## <span id="page-13-3"></span>2.33 Command:786 设置定位模式

Arguments: Arg1: "0", 正常模式 "1" ,健身模式,适用于步行和慢跑 "2" ,航空模式,适用于高速运动模式 "3" ,气球模式,适用于高程模式 Example: \$PGKC786,1\*3B

# <span id="page-14-0"></span>修订历史

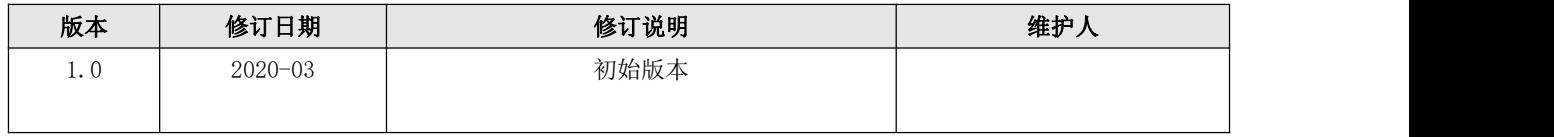

# <span id="page-14-1"></span>关于我们

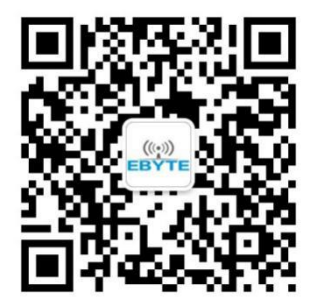

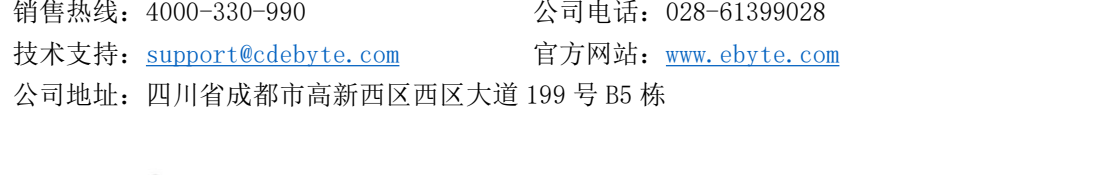

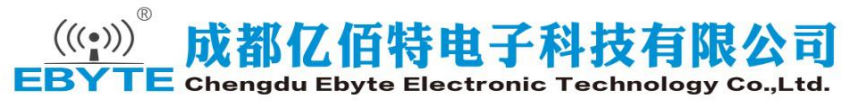